- 1.①の主電源を入れる。
- 2. 2のプロジェクタ電源を入れる。
- 3. 3で使用する機器を接続する。
- 4.④で出力映像を選択する。
- 5. テレビモニターは教壇上の主電源とテレビボタンを押す。右図
- 6.スクリーンも右図のボタンで上下する。

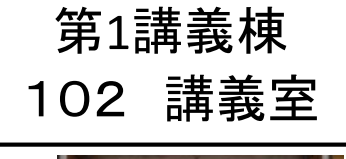

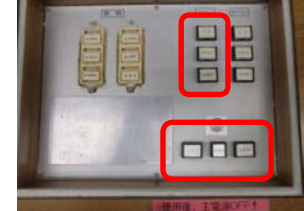

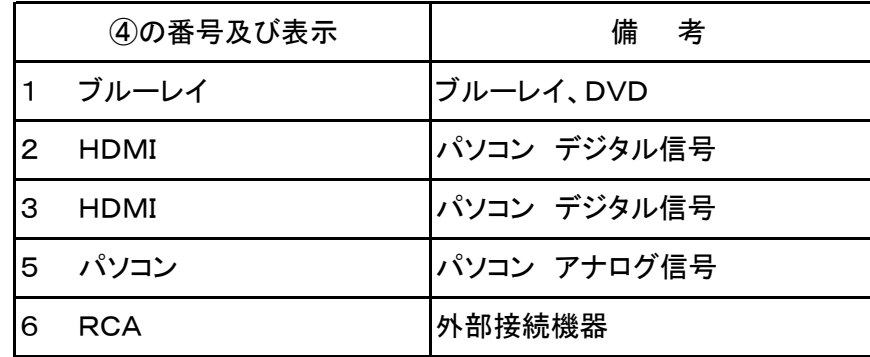

7.終了時は①の主電源を押す。(全て電源OFFとなる)

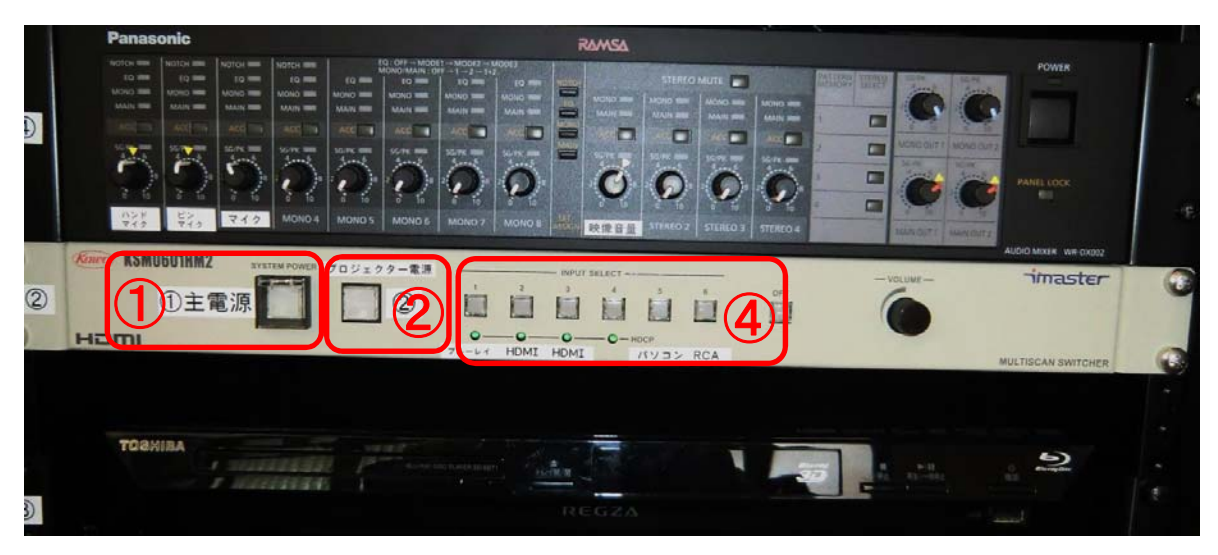

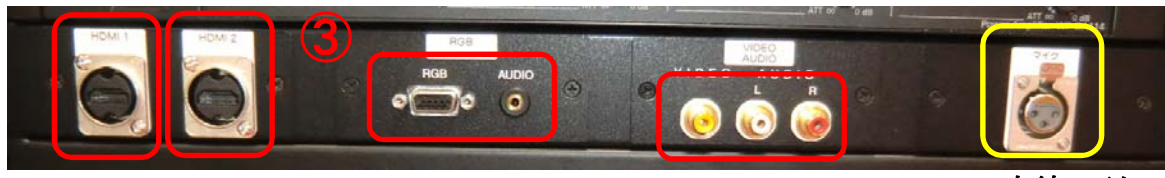

有線マイク

### 音声の調整

- 1. ハンドマイクは①を調整する。
- 2.ピンマイクは②を調整する。(ピンマイクの電源はボタン長押し)
- 3. 有線マイクは3を調整する。
- 4.映像系は④を調整する。

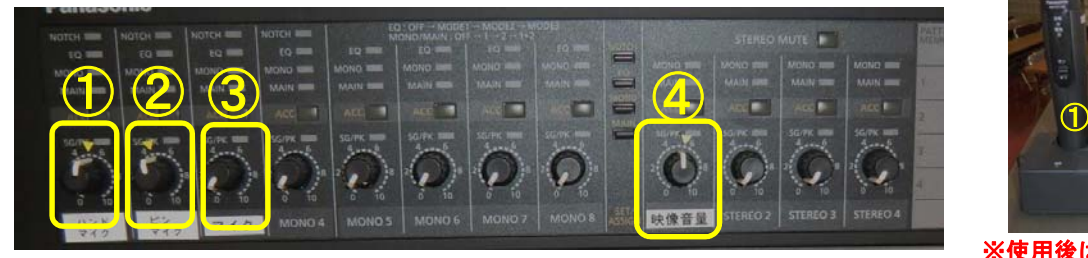

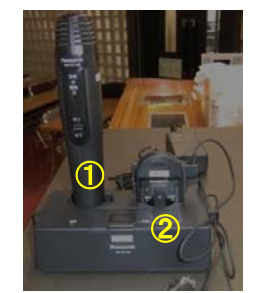

- 1.①の主電源を入れる。
- 2.②のプロジェクタ電源を入れる。
- 3.③で使用する機器を接続する。
- 4.④で出力映像を選択する。

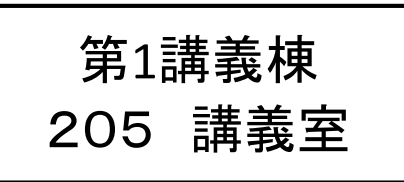

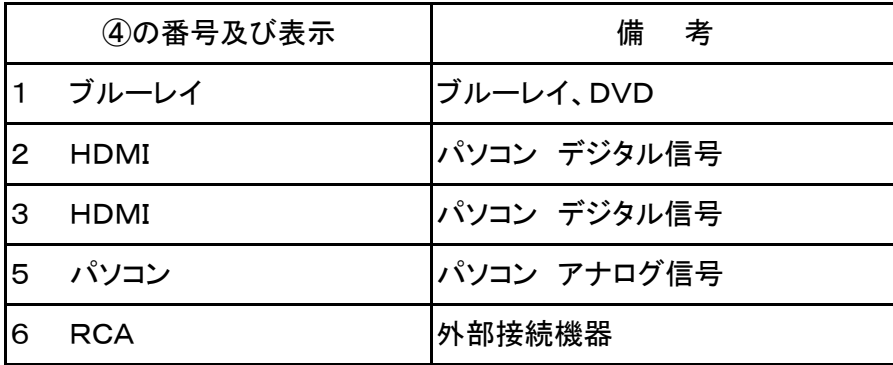

5.終了時は①の主電源を押す。(全て電源OFFとなる)

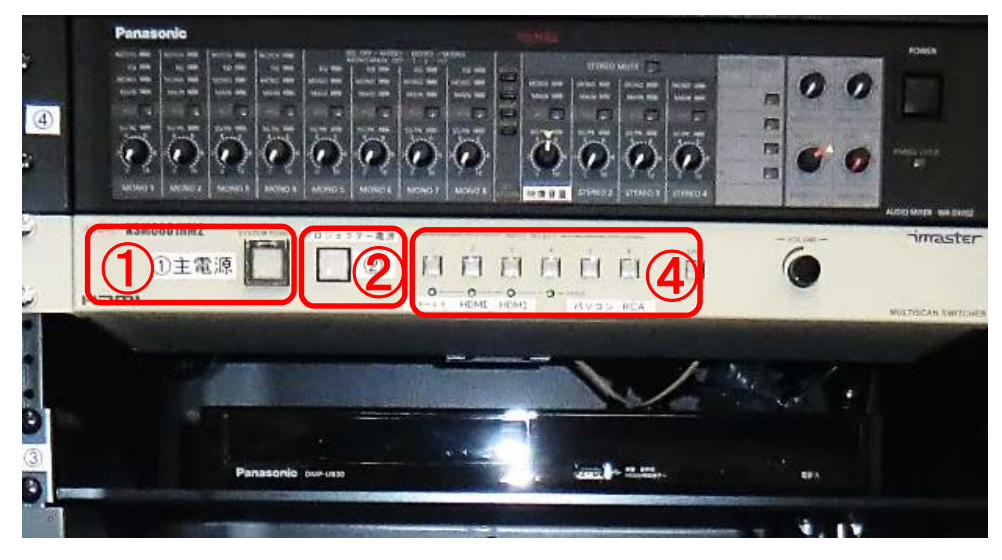

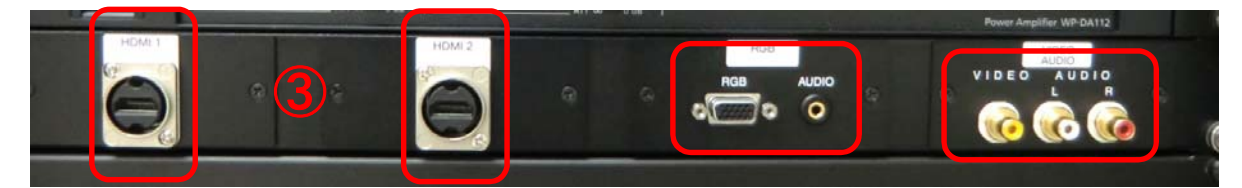

### 音声の調整

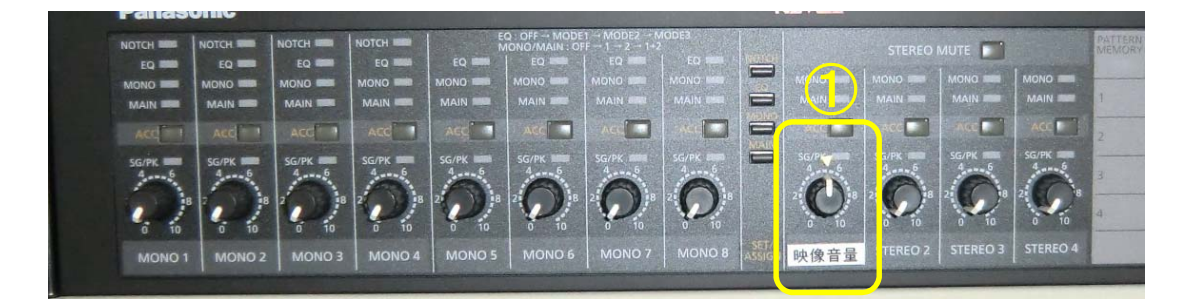

- 1.①の主電源を入れる。
- 2.②のプロジェクタ電源を入れる。
- 3.③で使用する機器を接続する。
- 4.④で出力映像を選択する。
- 5.黒板右のスイッチでスクリーンを降ろす。上げるときも操作する。(右図)

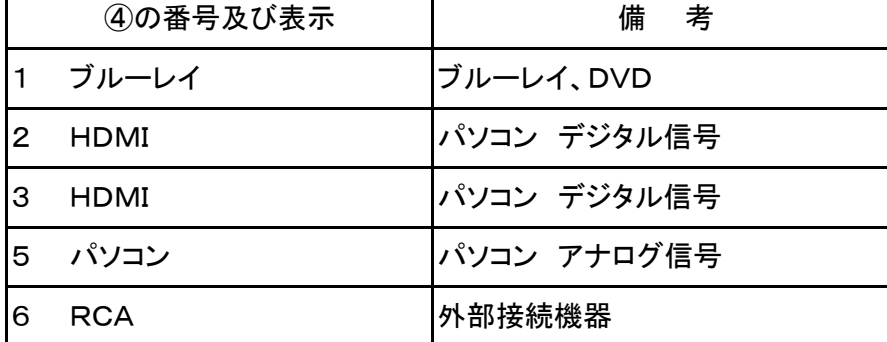

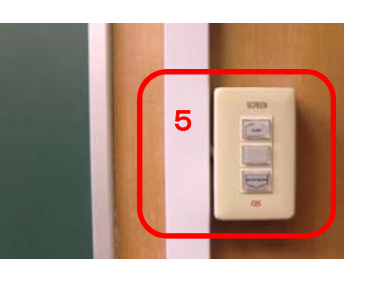

第1講義棟

301 講義室

6.終了時は①の主電源を押す。(全て電源OFFとなる)

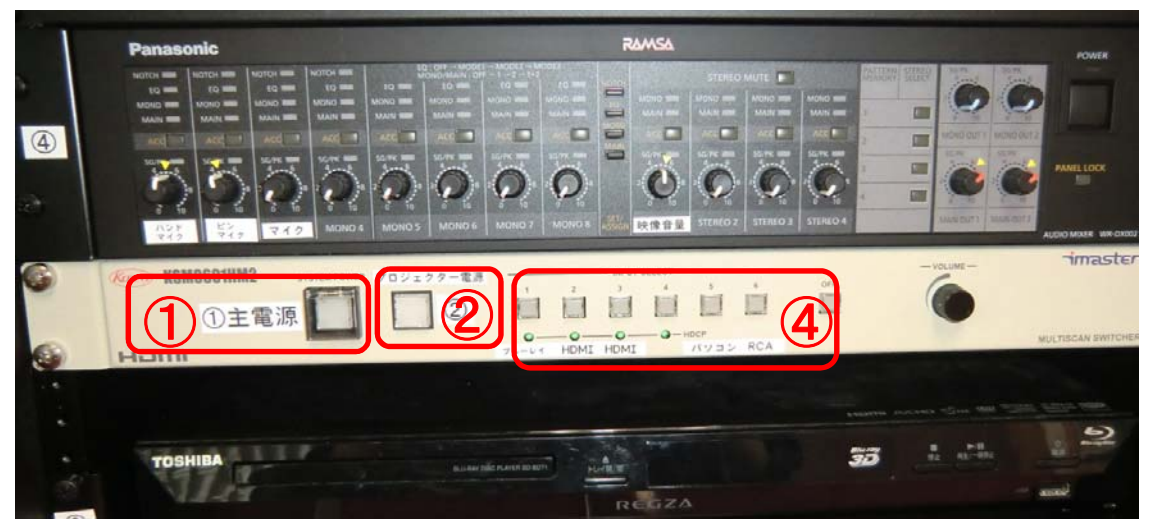

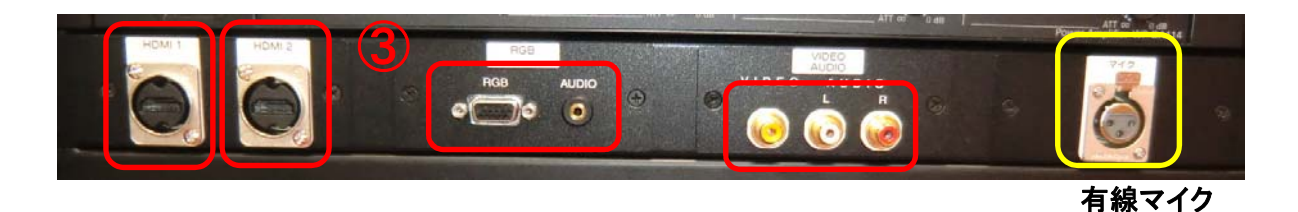

### 音声の調整

- 1.ハンドマイクは①を調整する。
- 2.ピンマイクは②を調整する。(ピンマイクの電源はボタン長押し)
- 3.有線マイクは③を調整する。
- 4.映像系は④を調整する。

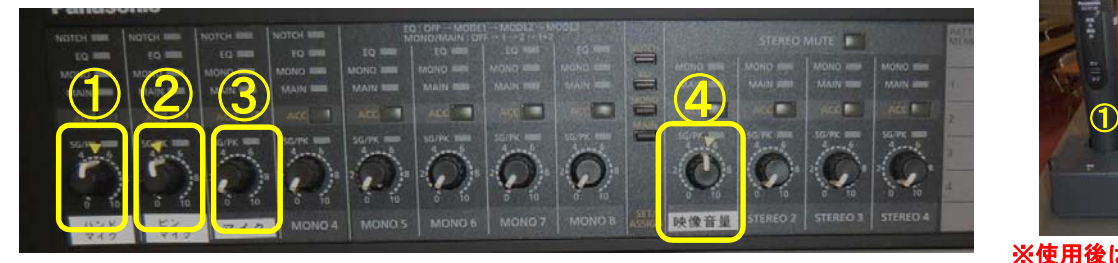

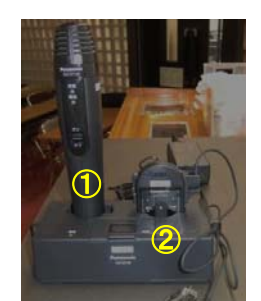

- 1.①の主電源を入れる。
- 2.②のプロジェクタ電源を入れる。
- 3. 3で使用する機器を接続する。
- 4.④で出力映像を選択する。
- 5.ラック上のスイッチでスクリーンを降ろす。上げるときも操作する。

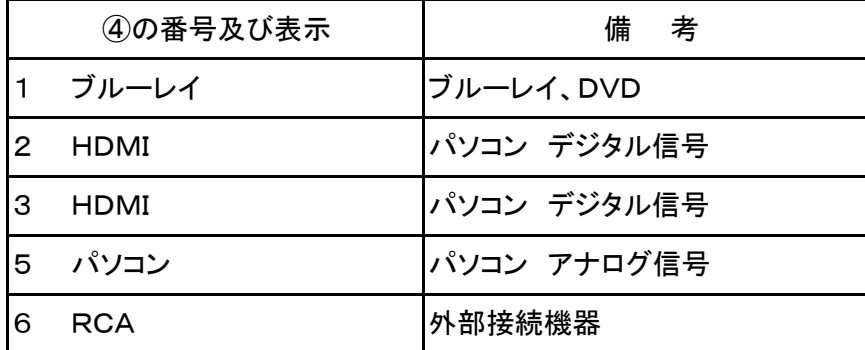

6.終了時は①の主電源を押す。(全て電源OFFとなる)

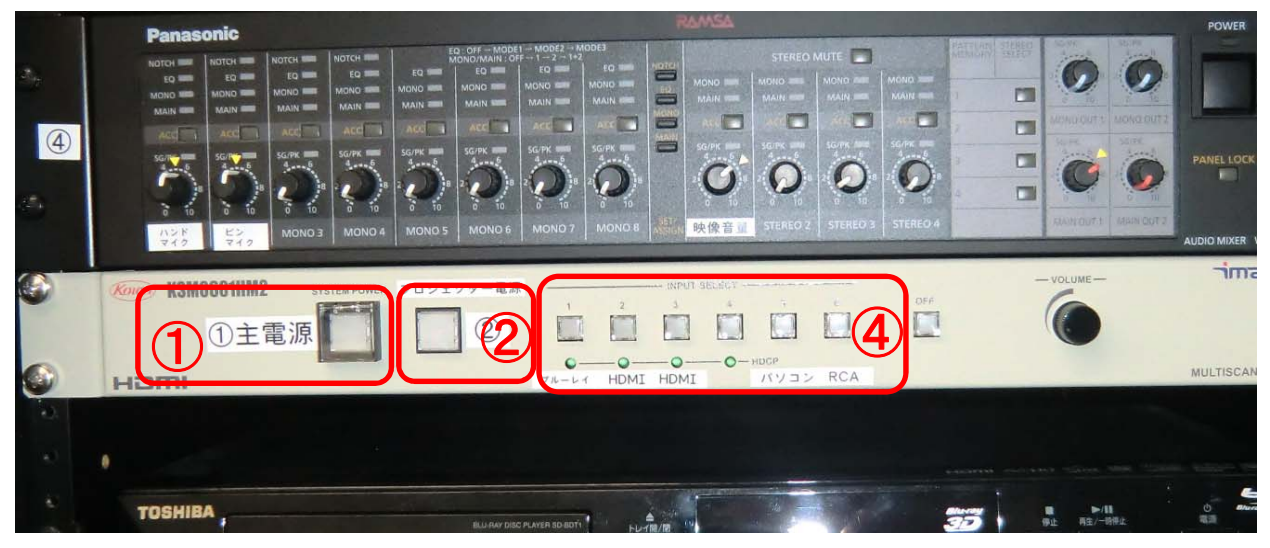

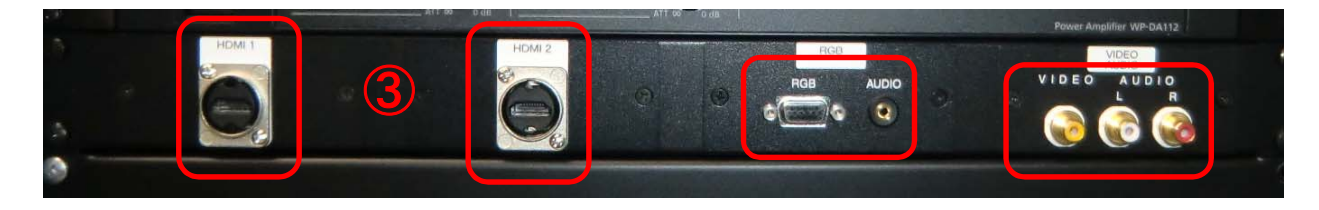

### 音声の調整

- 1. ハンドマイクは①を調整する。
- 2.ピンマイクは②を調整する。(ピンマイクの電源はボタン長押し)
- 3.映像系は③を調整する。

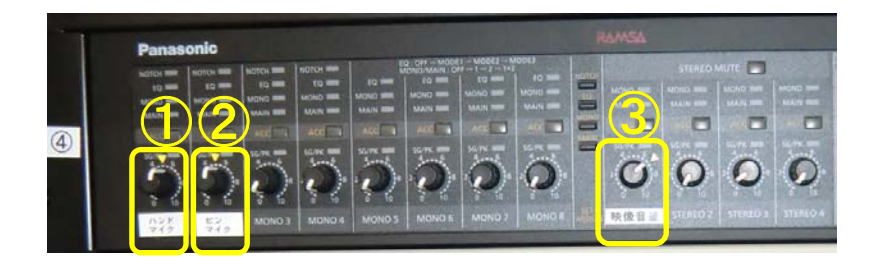

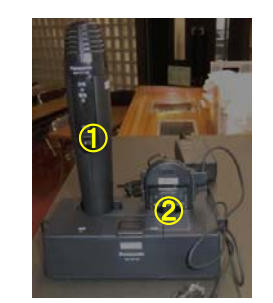

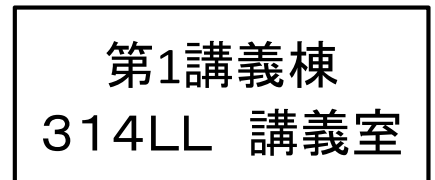

- 1.①の主電源を入れる。
- 2.②のプロジェクタ電源を入れる。
- 3.③で使用する機器を接続する。
- 4.④で出力映像を選択する。

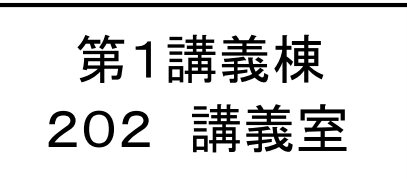

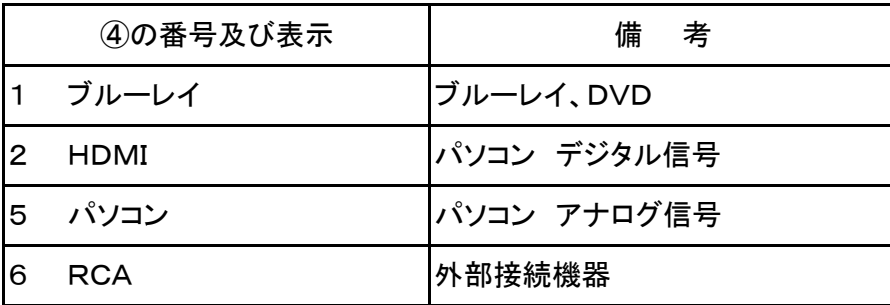

5.終了時は①の主電源を押す。(全て電源OFFとなる)

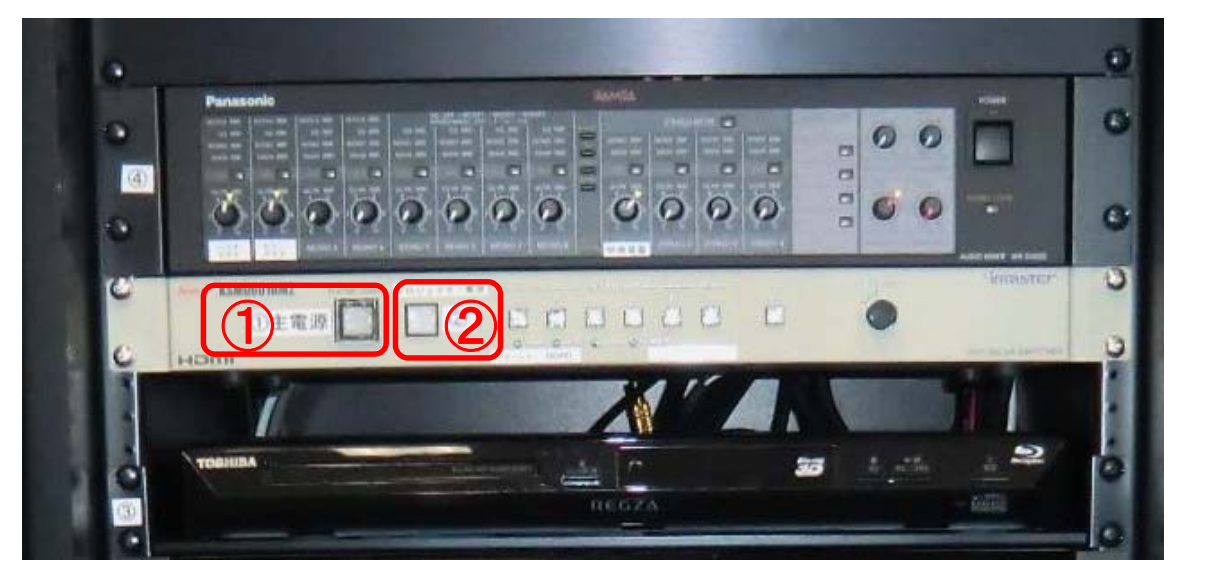

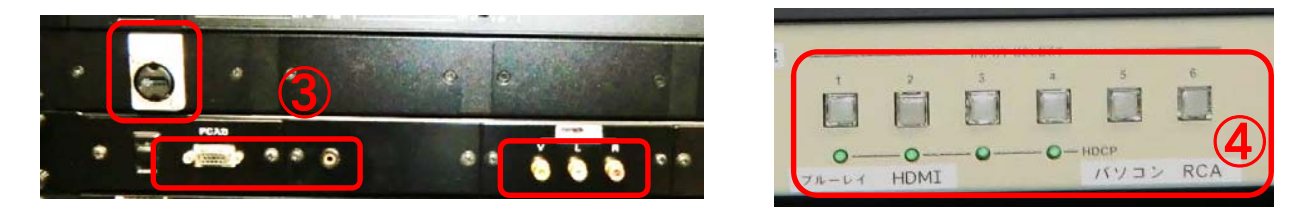

### 音声の調整

- 1.ハンドマイクは①を調整する。
- 2.ピンマイクは②を調整する。(ピンマイクの電源はボタン長押し)
- 3.映像系は③を調整する。

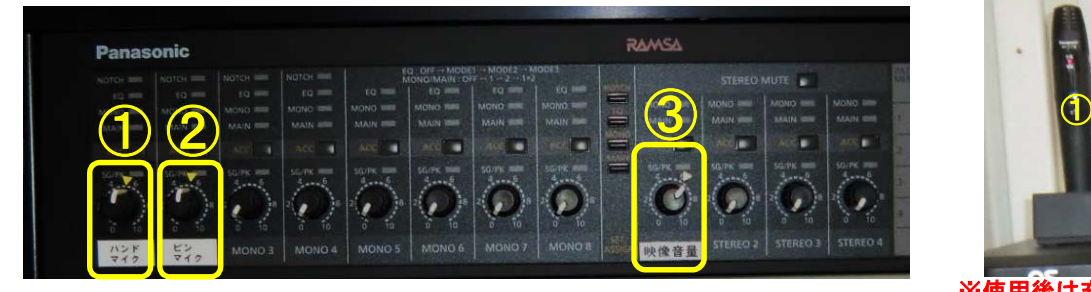

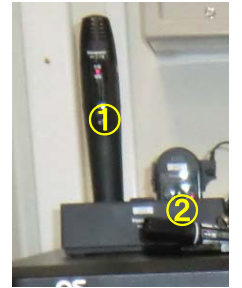

- 1.①の主電源を入れる。
- 2.②のプロジェクタ電源を入れる。
- 3.③で使用する機器を接続する。
- 4.④で出力映像を選択する。

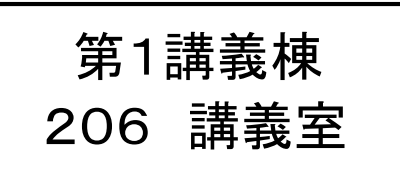

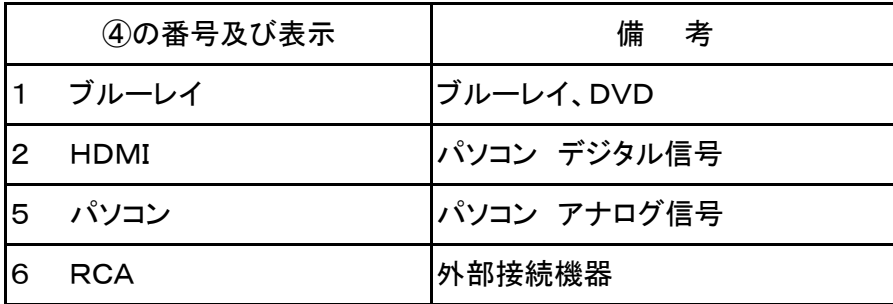

5.終了時は①の主電源を押す。(全て電源OFFとなる)

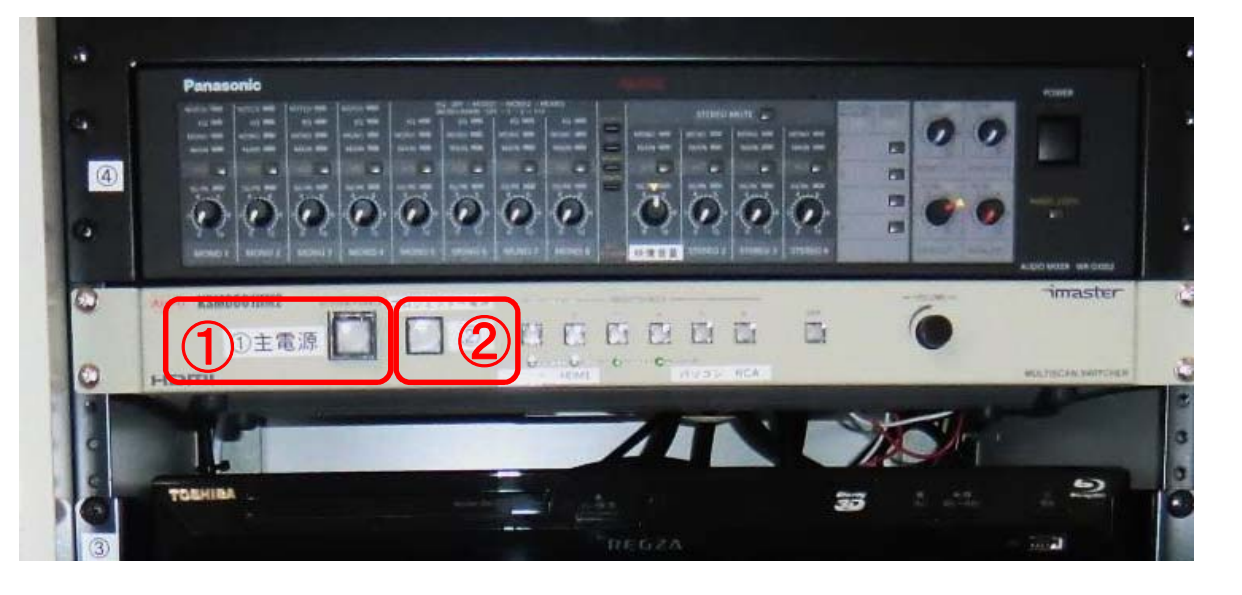

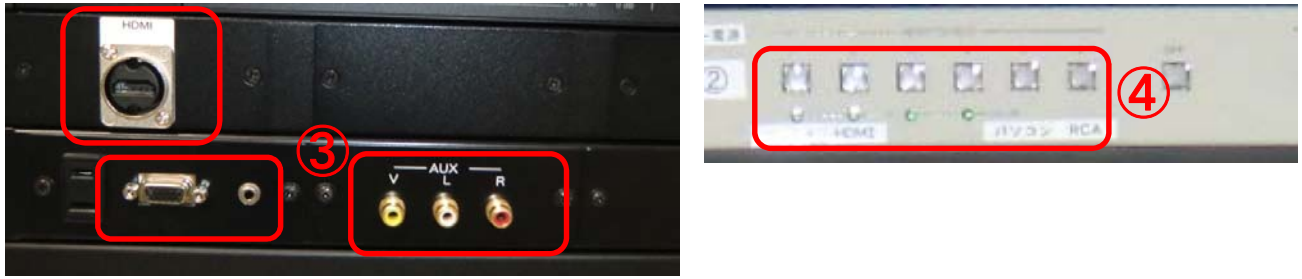

## 音声の調整

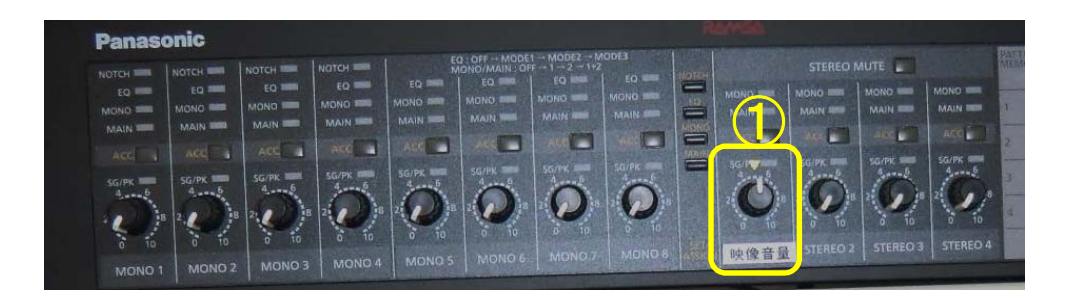

- 1.①の主電源を入れる。
- 2.②のプロジェクタ電源を入れる。
- 3.③で使用する機器を接続する。
- 4.④で出力映像を選択する。

第1講義棟 講義

303,312

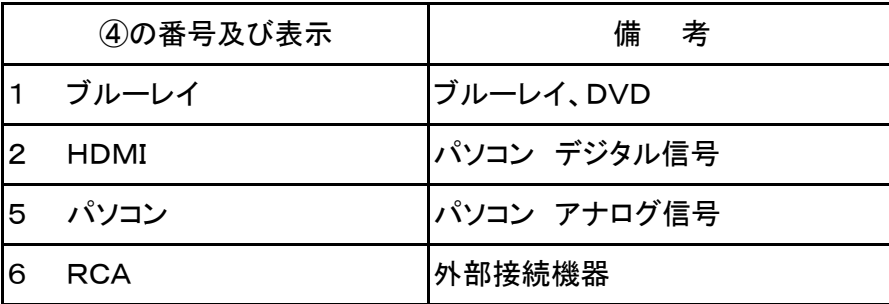

5.終了時は①の主電源を押す。(全て電源OFFとなる)

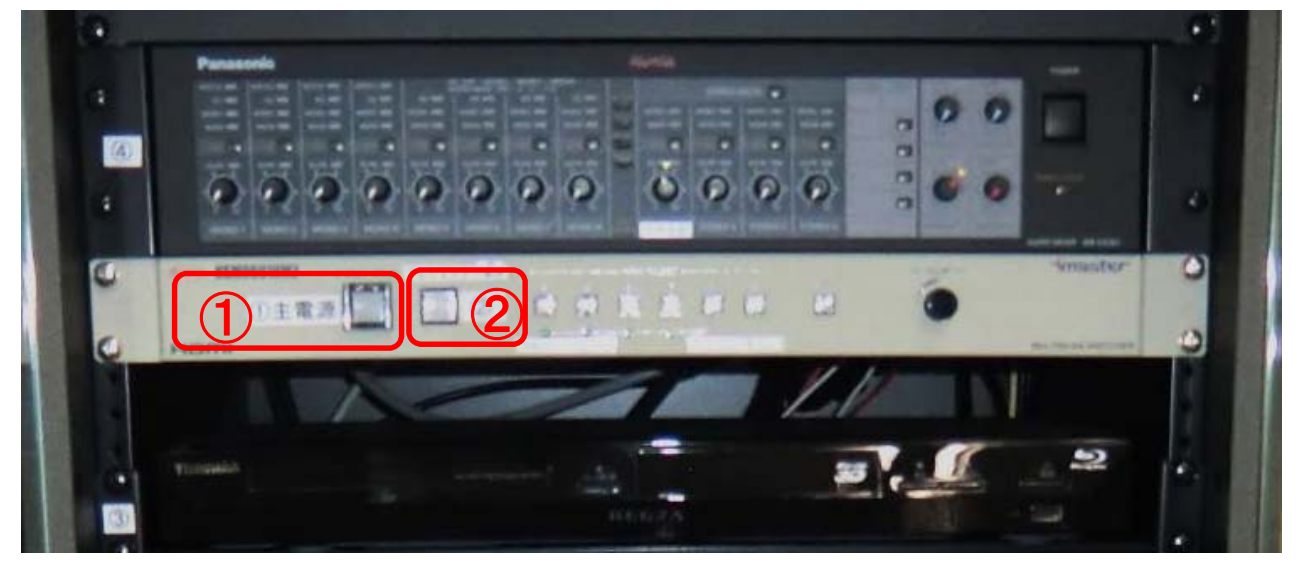

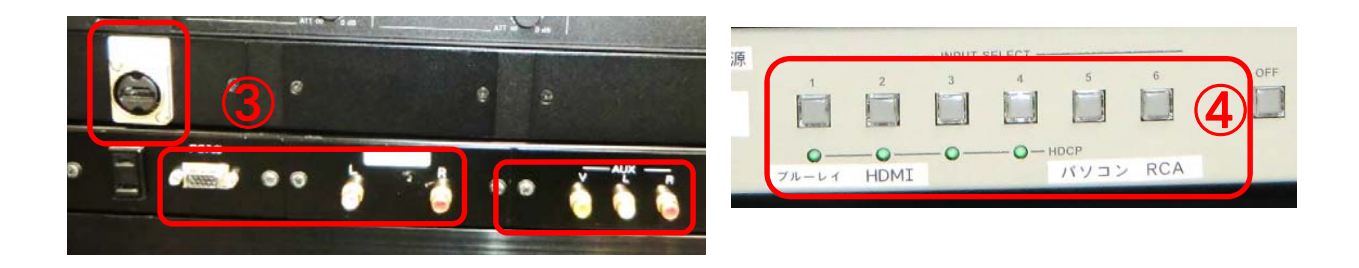

## 音声の調整

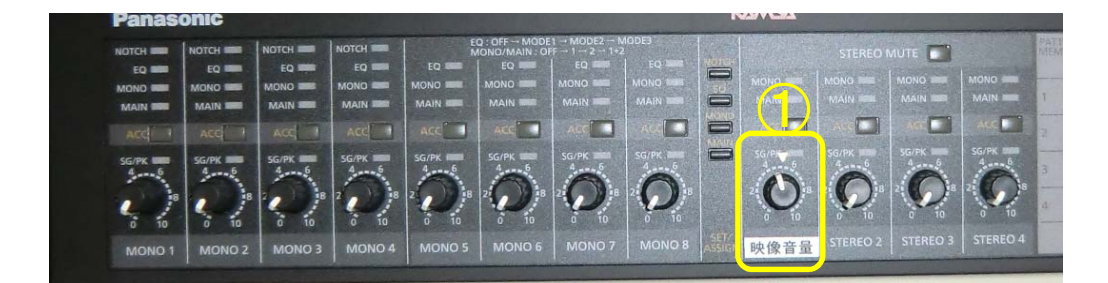

- 1.①の主電源を入れる。
- 2.②のプロジェクタ電源を入れる。
- 3.③で使用する機器を接続する。
- 4.④で出力映像を選択する。

第1講義棟 講義室

203,204,313

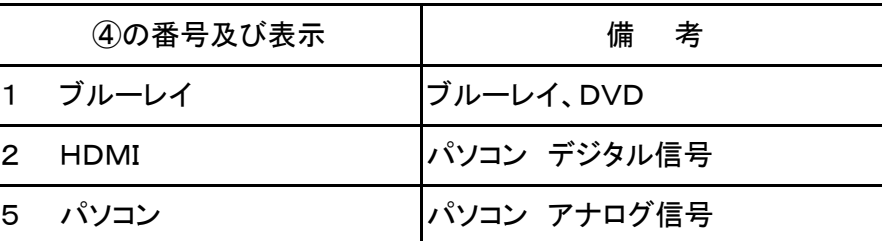

5.終了時は①の主電源を押す。(全て電源OFFとなる)

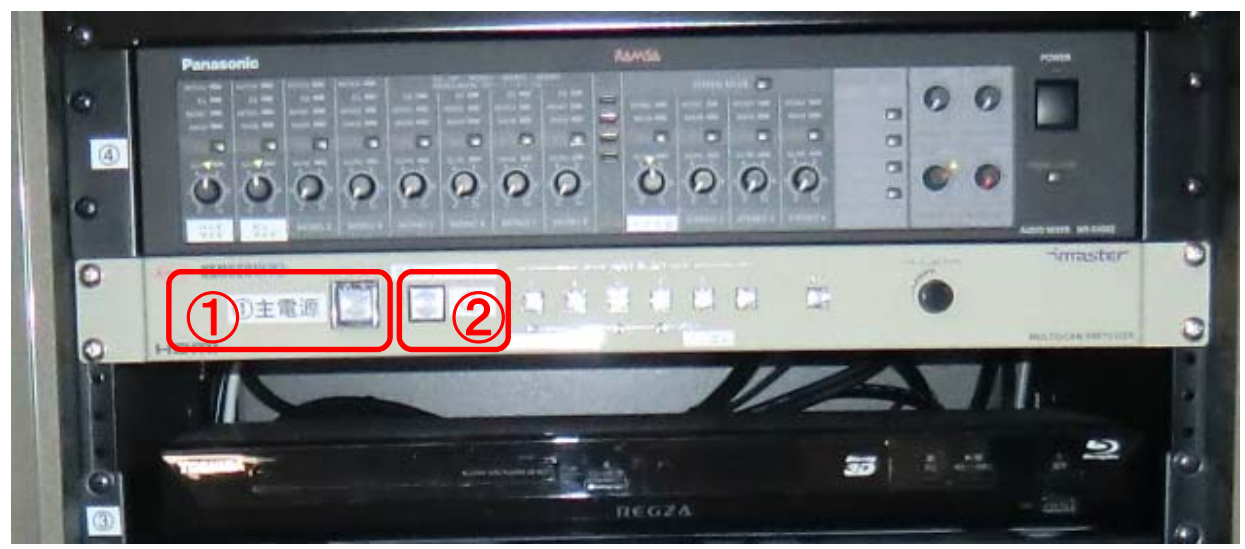

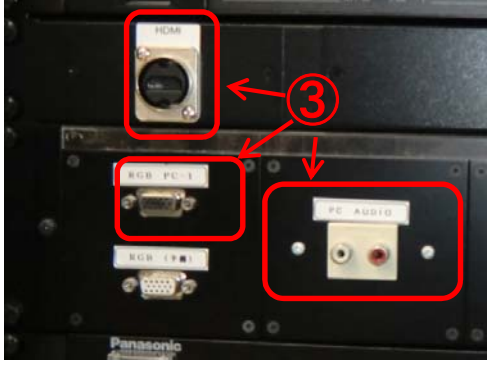

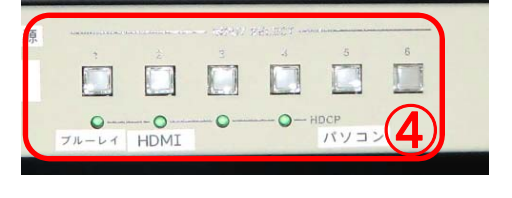

## 音声の調整

- 1.ハンドマイクは①を調整する。
- 2.ピンマイクは②を調整する。(ピンマイクの電源はボタン長押し)
- 3.映像系は③を調整する。

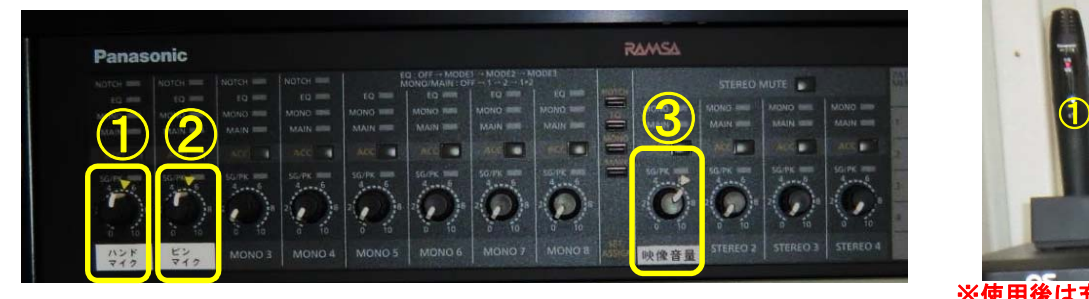

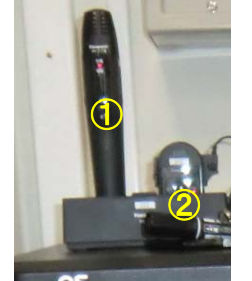

- 1.①の主電源を入れる。
- 2.②のプロジェクタ電源を入れる。
- 3.③で使用する機器を接続する。
- 4.④で出力映像を選択する。

# 第1講義棟 302 講義室

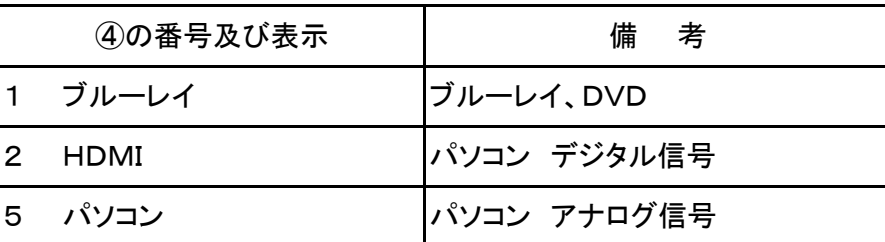

5.終了時は①の主電源を押す。(全て電源OFFとなる)

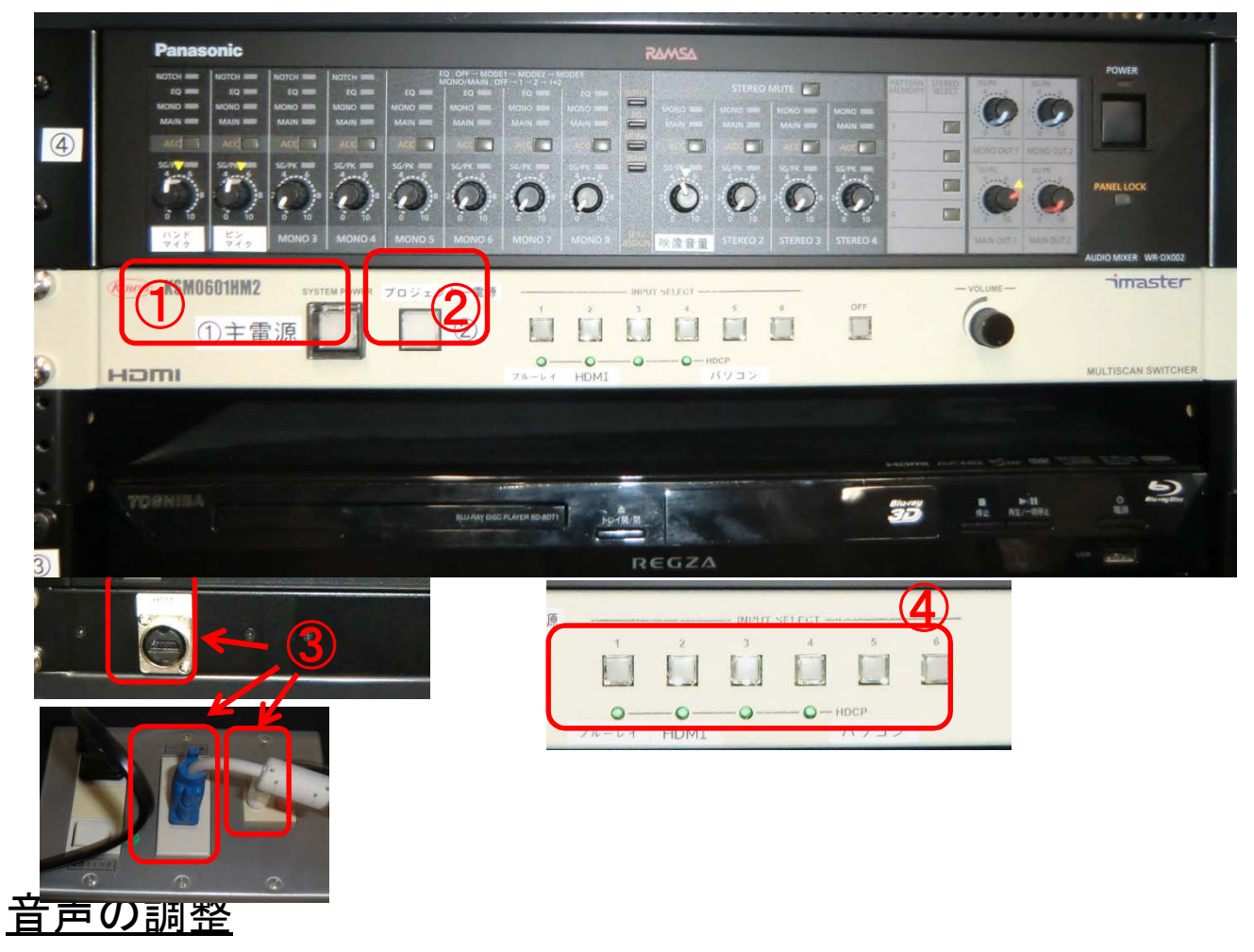

- 1. ハンドマイクは①を調整する。
- 2.ピンマイクは②を調整する。(ピンマイクの電源はボタン長押し)
- 3.映像系は③を調整する。

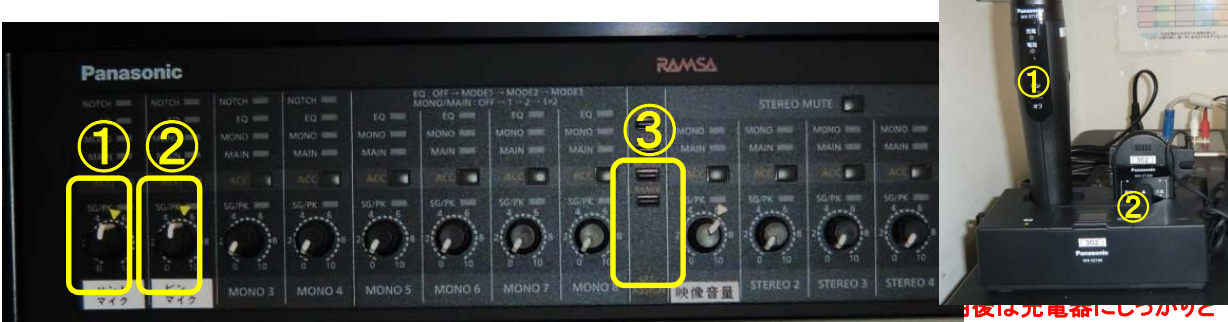

押込む事。

- 1.①の主電源を入れる。
- 2.②のプロジェクタ電源を入れる。
- 3.③で使用する機器を接続する。
- 4.④で出力映像を選択する。

# 第2講義棟 講義室

 102 103 201 203 204 205 206 207 208 209 308 309

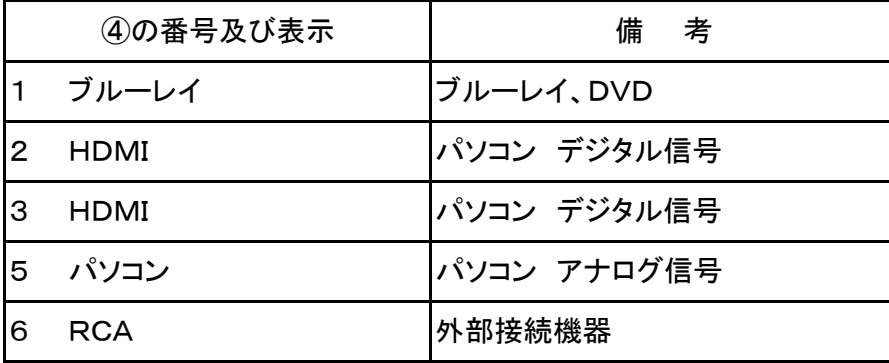

#### 5.終了時は①の主電源を押す。(全て電源OFFとなる)

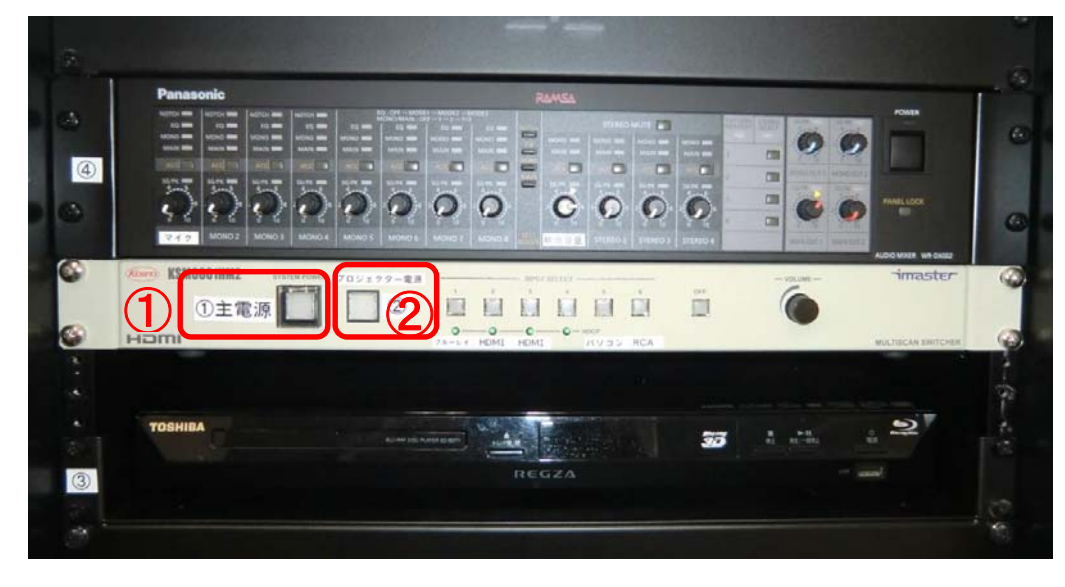

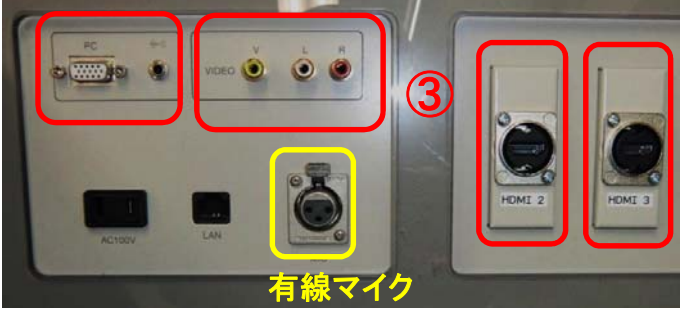

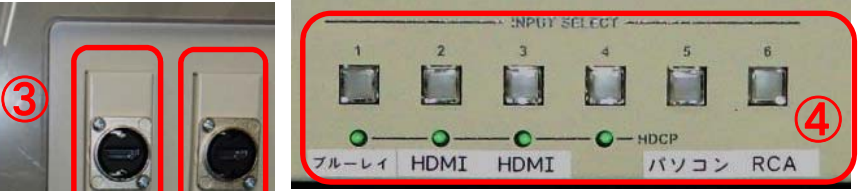

### 音声の調整

- 1.有線マイクは①を調整する。
- 2.映像系は②を調整する。

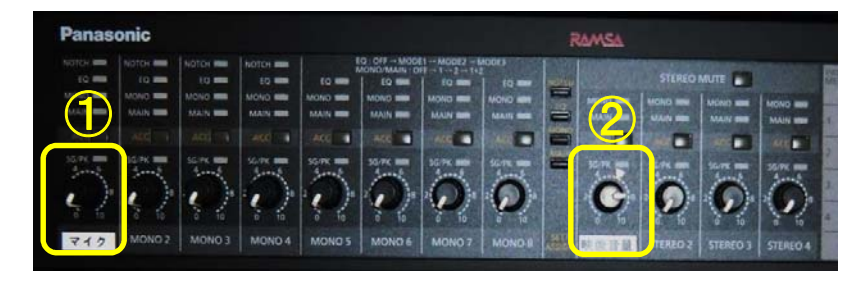

- 1.①の主電源を入れる。
- 2.②のプロジェクタ電源を入れる。
- 3.③で使用する機器を接続する。
- 4.④で出力映像を選択する。

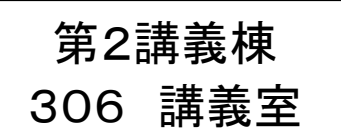

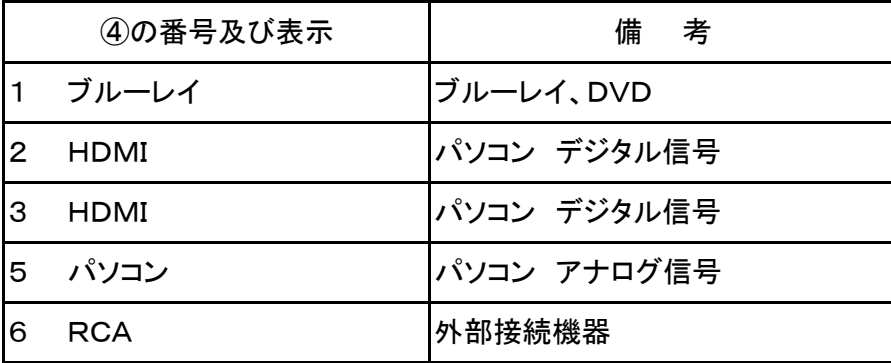

5.終了時は①の主電源を押す。(全て電源OFFとなる)

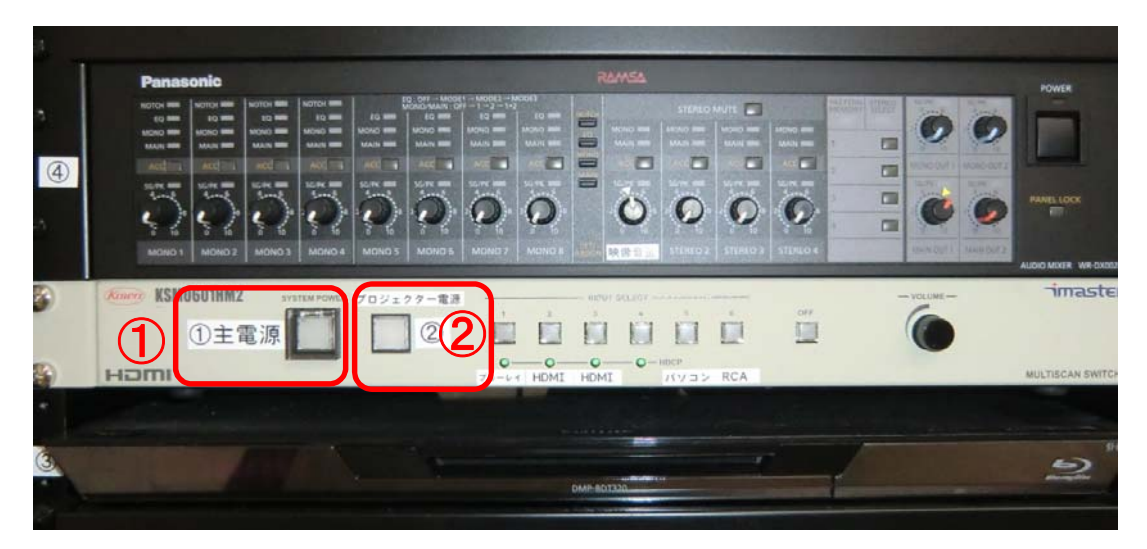

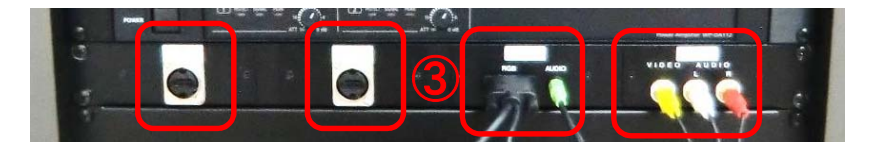

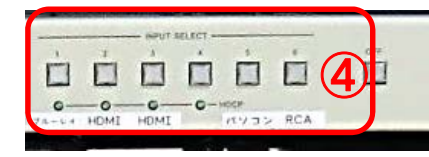

## 音声の調整

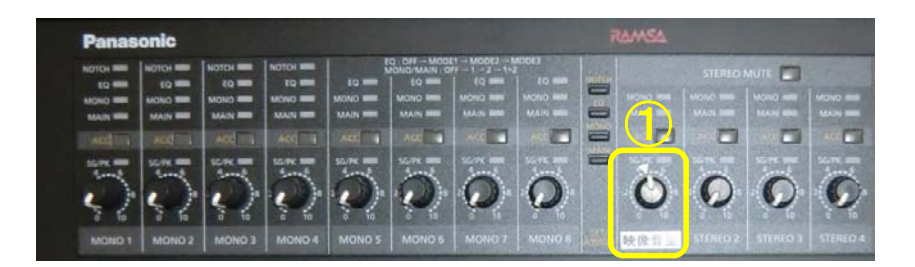

- 1.①の主電源を入れる。
- 2.②のプロジェクタ電源を入れる。
- 3.③で使用する機器を接続する。
- 4.④で出力映像を選択する。

# 第2講義棟 法務研講義室

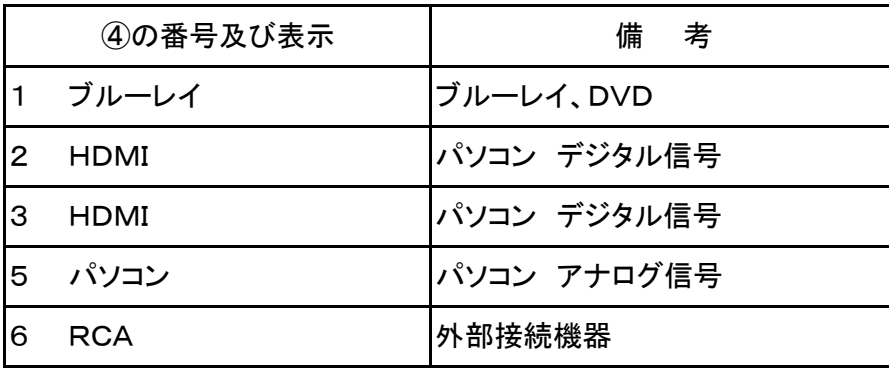

#### 5.終了時は①の主電源を押す。(全て電源OFFとなる)

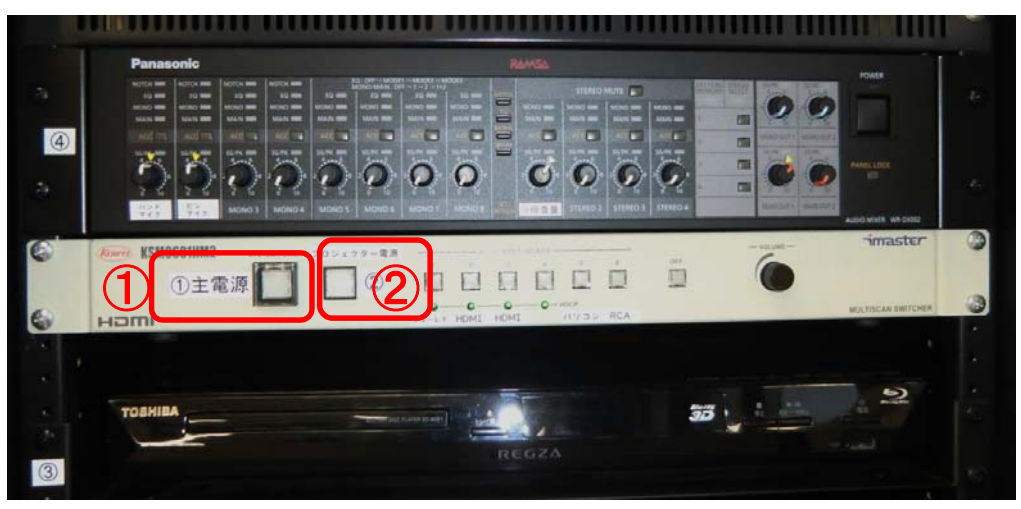

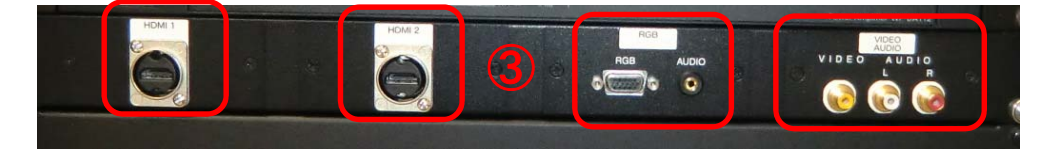

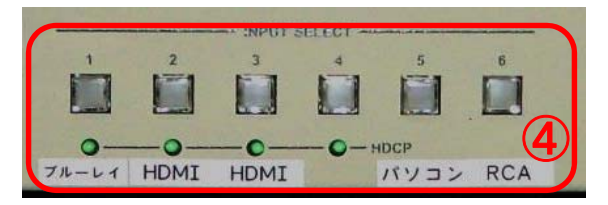

### 音声の調整

- 1. ハンドマイクは①を調整する。
- 2.ピンマイクは②を調整する。 (ピンマイクの電源はボタン長押し)
- 3.映像系は③を調整する。

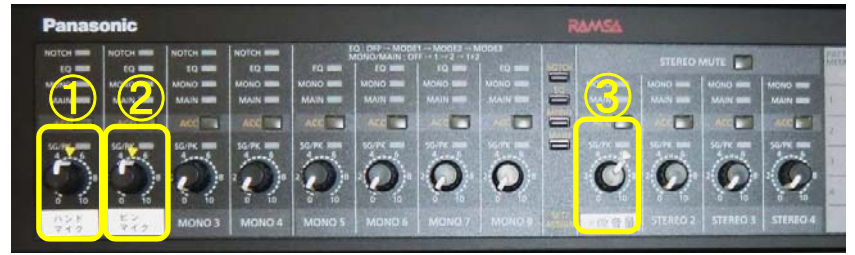

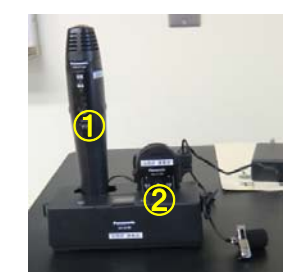

- 1.①の主電源を入れる。
- 2.②のプロジェクタ電源を入れる。
- 3.③で使用する機器を接続する。
- 4.④で出力映像を選択する。

# 第2講義棟 法務研演習室

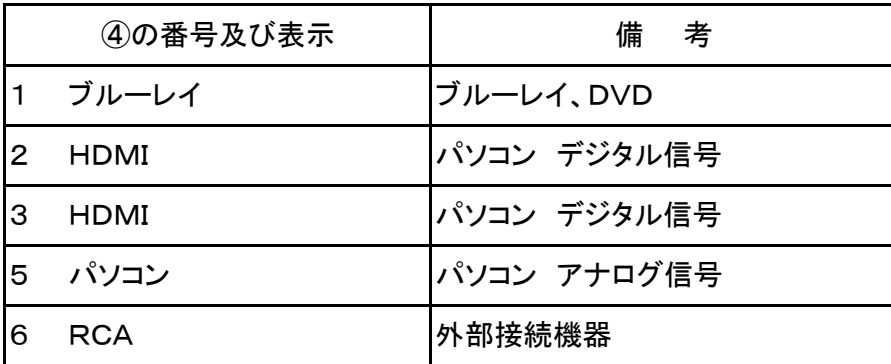

5.終了時は①の主電源を押す。(全て電源OFFとなる)

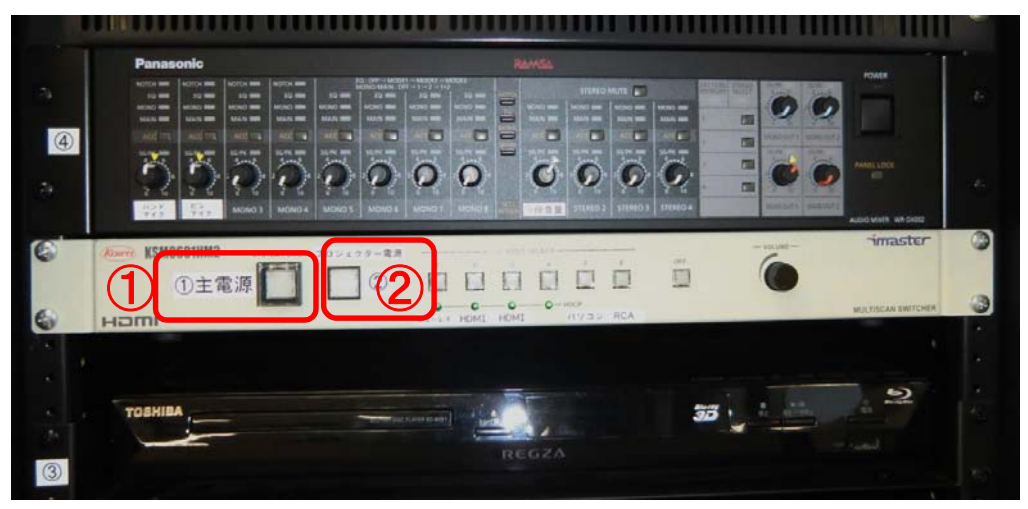

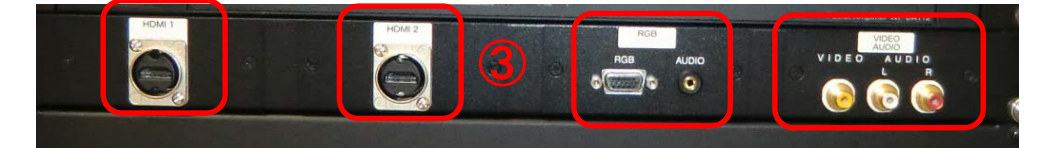

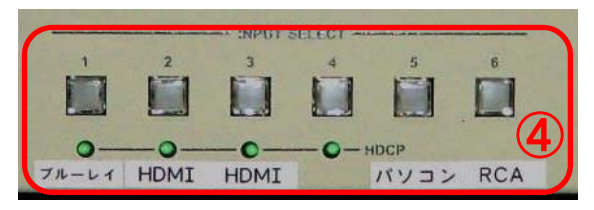

## 音声の調整

- 1. ハンドマイクは①を調整する。
- 2.映像系は②を調整する。

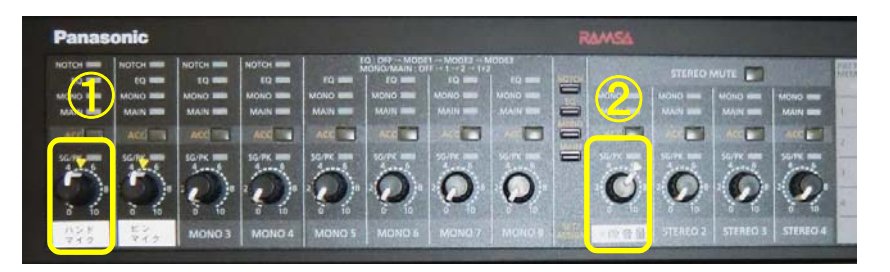

### プロジェクタ・モニタの使用手順

- 1.①の主電源を入れる。
- 2.②のリモコンにてプロジェクタ電源を入れる。
- 3. 3のリモコンにてモニタ電源を入れる。
- 4.下図の1.2.5.のいずれかにパソコンを接続する。
- 5.④で出力映像を選択する。

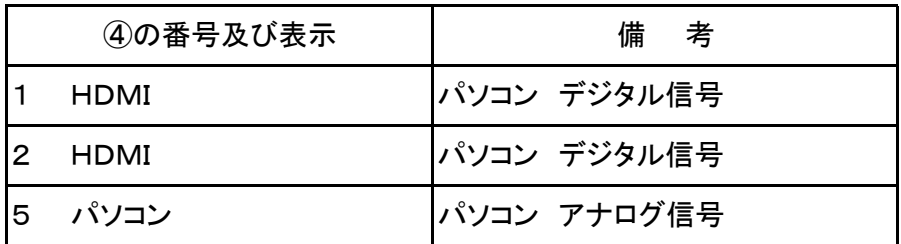

6.終了時は①の主電源及びリモコン電源を押して終了させる。

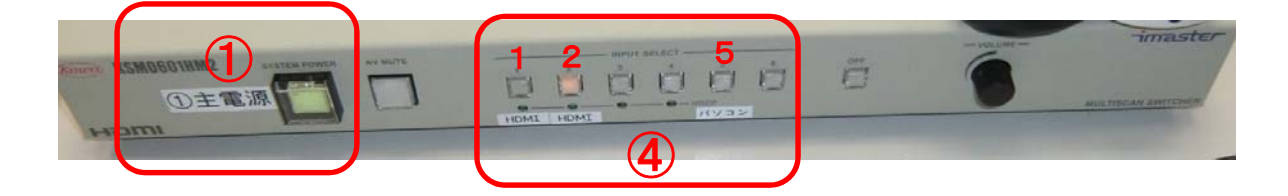

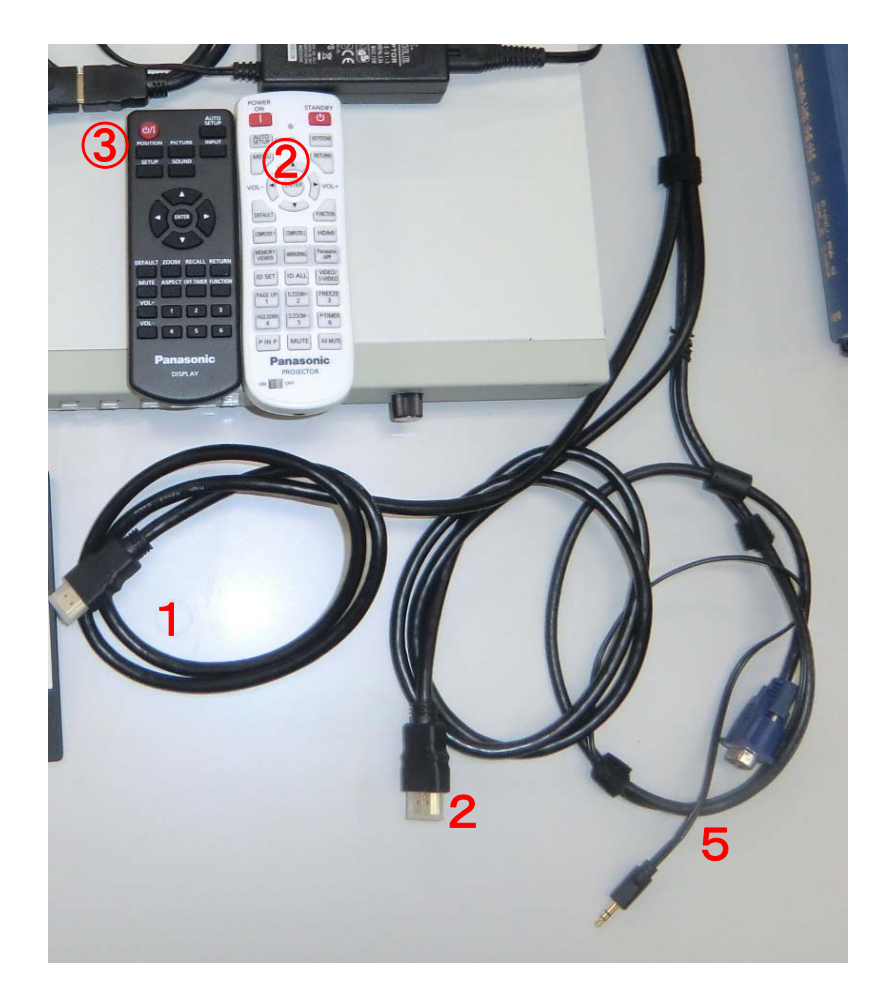

# 第2講義棟 法情報実習室

- 1.①の主電源を入れる。
- 2.②のプロジェクタ電源を入れる。 ・スクリーンが自動的に降りてくる。 ・モニター電源も全てON状態となる。
- 3.③で使用する機器を接続する。
- 4.④で出力映像を選択する。

|                | ④の番号及び表示    | 備<br>__考    |
|----------------|-------------|-------------|
|                | ブルーレイ       | ブルーレイ、DVD   |
| $\overline{2}$ | <b>HDMI</b> | パソコン デジタル信号 |
| 3              | <b>HDMI</b> | パソコン デジタル信号 |
| 4              | ビデオ         | ビデオデッキ      |
| 5              | パソコン        | パソコン アナログ信号 |
| ൳              | RCA         | 外部接続機器      |

<sup>5.</sup>終了時は①の主電源を押す。(全て電源OFFとなる)

- ・スクリーンが自動的に上がる。
- ・モニタ電源も全てOFFとなる。

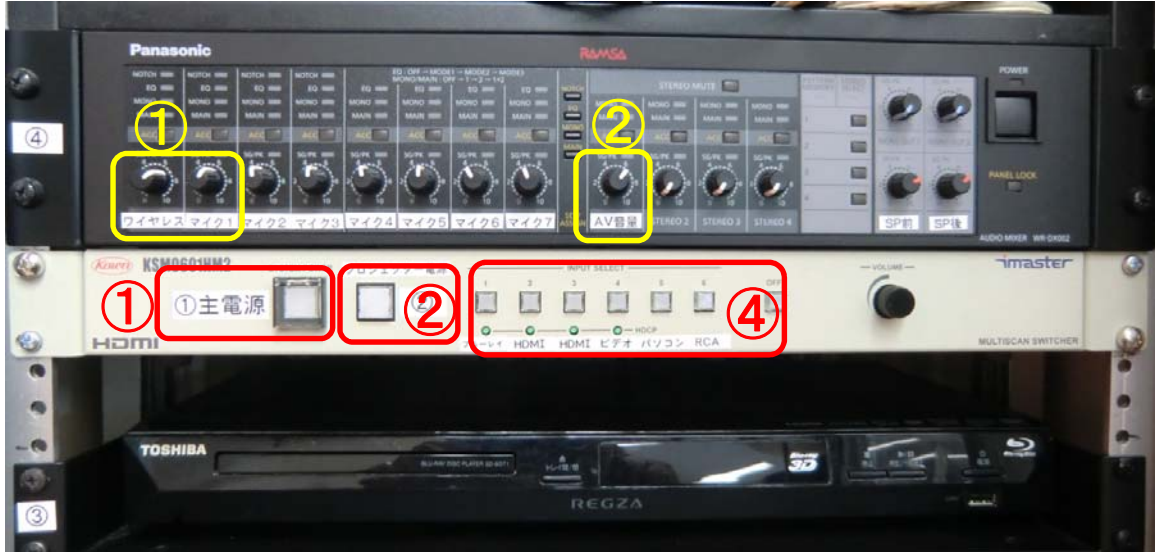

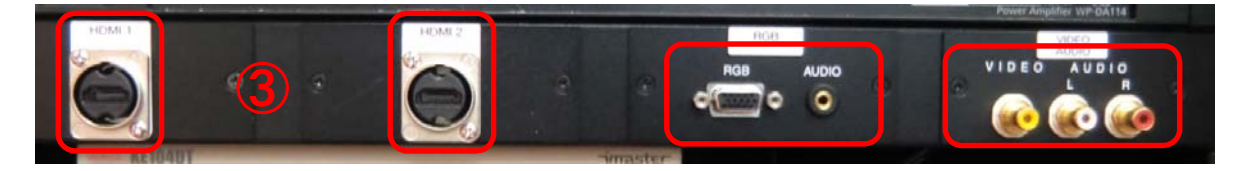

### 音声の調整

- 1. ①の各マイク番号ボリュームを調整する。
- 2.映像系は②を調整する。
- 3.有線マイクは③に接続する。

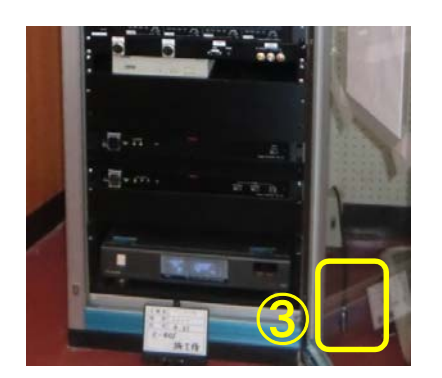

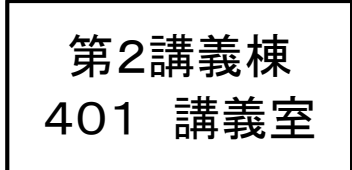

- 1.①の主電源を入れる。
- 2.②のプロジェクタ電源を入れる。 ・スクリーンが自動的に降りてくる。 ・モニター電源も全てON状態となる。
- 3.③で使用する機器を接続する。
- 4.④で出力映像を選択する。

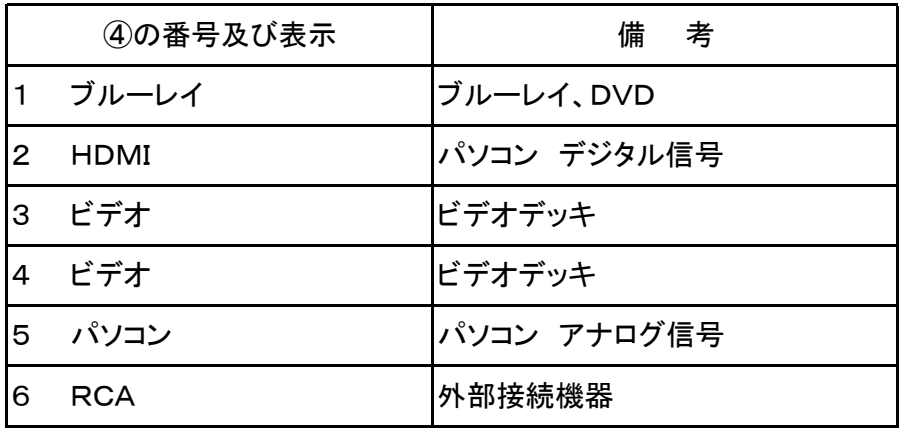

5.終了時は①の主電源を押す。(全て電源OFFとなる)

・スクリーンが自動的に上がる。

・モニタ電源も全てOFFとなる。

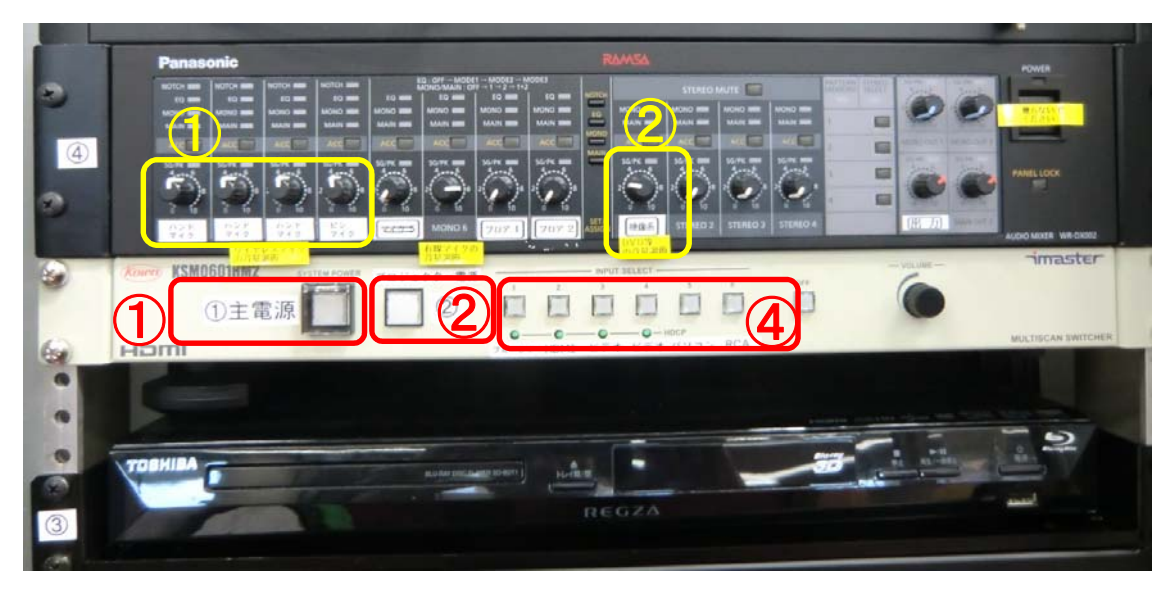

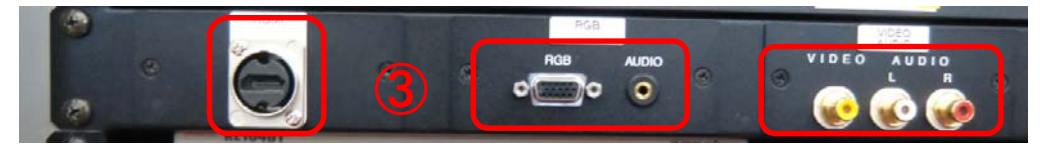

### 音声の調整

1. ①の各マイク番号ボリュームを調整する。 ・④ピンマイクの電源はボタンを長押し。 2.映像系は②を調整する。

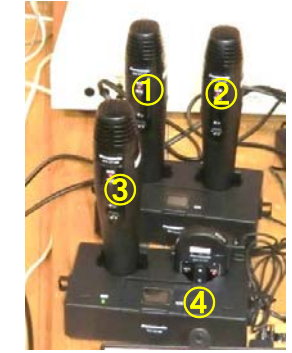

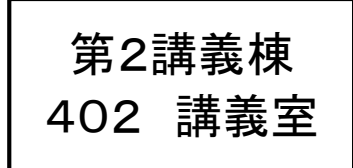